# St. Martin's Episcopal Church Ministry Scheduler Pro (MSP) Instructions for VPOD's

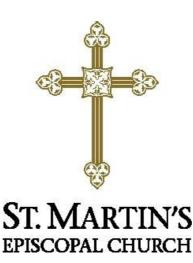

### How to get to the MSP Web Terminal...

http://www.rotundasoftware.com/ministry/stmartins717

### Or

Go to www.stmartinsepiscopal.org Click on "Ministries" Under "Groups", click on "Ministry Scheduler Pro" Click on the rectangle that looks like this.....

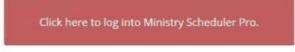

Once you are on the "log on" screen, it is a good idea to "bookmark" the page, so it is easy to find the next time.

|                                                                          | St. Martin's<br>Ministry Scheduling Login                                                                                                    |
|--------------------------------------------------------------------------|----------------------------------------------------------------------------------------------------|
| If you forget your<br>password, click here<br>and follow<br>instructions | Username: collenburger Password: Remember me on this computer Login Forgot your username or password?                                                                                                    |
| Org                                                                      | Image: Provide a state of the state of the state of |
|                                                                          | Powered by <u>Ministry Scheduler Pro</u> .<br>© 2005-2016 <u>Rotunda Software, LLC</u> .                                                                                                    |

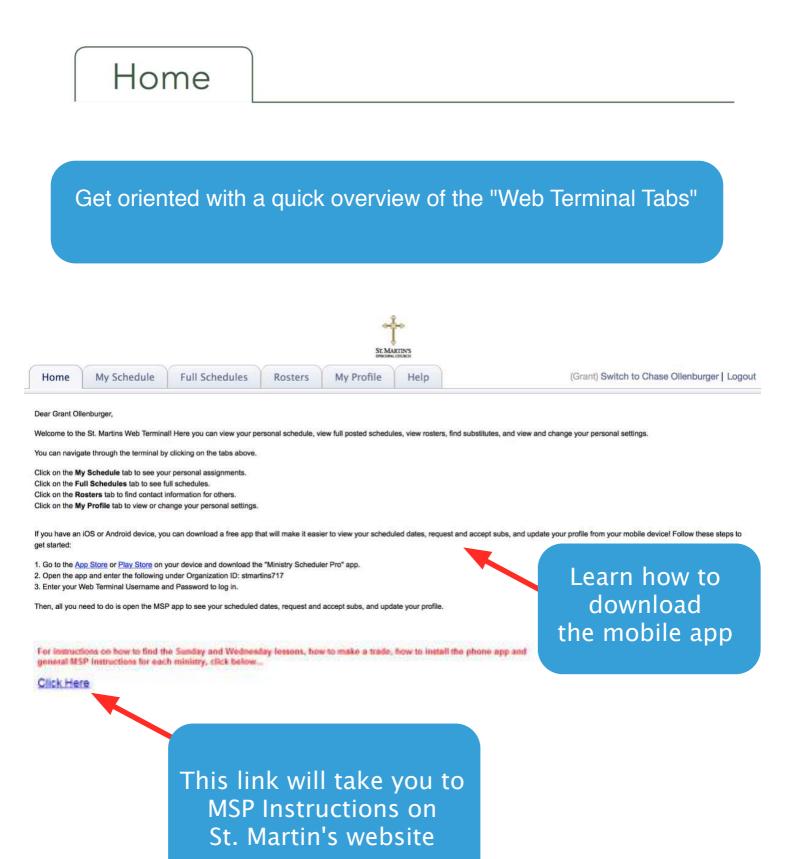

# My Schedule

Automatically sync your schedule to Google Calendar, Outlook or iCal

| Hon My Schedule Full Schedules Rosters                                                                                                    | Request a sub if you                                                                                                    |
|----------------------------------------------------------------------------------------------------|----------------------------------------------------------------------------------------------------|
| nt to: 🛐 Google calendar   🍯 iCal / Outlook                                                                                                    | cannot make your                                                                                                    |
| our upcoming scheduled services are                                                                                                    | scheduled service                                                                                                    |
| unday, Jul 30, 9:00 AM (The Church) - Chalice Bearer (request sub)<br>unday, Aug 6, 9:00 AM (The Church) - Chalice Bearer (request sub)                                        |                                                                                                    |
| you can't serve at one of your scheduled times, it is very important that you find a                                                                                           | substitute ahead of time to take your place. You can make a sub request t clicking on one of the (request sub) links above. |
| I the sub requests do not always fit on this page, so if it says "and more" at the ver<br>ubstitute requests have been made at the following times. To volunteer to fill a pos |                                                                                                    |
| unday, Jul 16, 6:00 PM (The Church) - Chalice Bearer/Lay Reader (volunteer to min a pos                                                                                        | This is the box that opens                                                                                                  |
| Sub requested by:                                                                                                    | when you request a sub                                                                                                    |
|                                                                                                    |                                                                                                    |
| Comments:                                                                                                    | Request a substitute                                                                                                    |
| Comments:                                                                                                    |                                                                                                    |
| Comments: Inday, Jul 16, 6:00 PM (The Church) - Chalice Bearer (volunteer now)<br>Sub requested by:                                                                            | Request a substitute                                                                                                    |
| Comments: unday, Jul 16, 6:00 PM (The Church) - Chalice Bearer (volunteer now)<br>Sub requested by:                                                                            | Request a substitute<br>Position: Sunday, May 3, 10:30 AM as Usher (C)                                                      |
| Comments: unday, Jul 16, 6:00 PM (The Church) - Chalice Bearer (volunteer now)<br>Sub requested by:                                                                            | Request a substitute<br>Position: Sunday, May 3, 10:30 AM as Usher (C)<br>Comments Preason:                                 |
| Comments: anday, Jul 16, 6:00 PM (The Church) - Chalice Bearer (volunteer now)<br>Sub requested by:                                                                            | Request a substitute<br>Position: Sunday, May 1, 10:30 AM as Usher (C)<br>Comments /reason:<br>I                            |
| Comments: unday, Jul 16, 6:00 PM (The Church) - Chalice Bearer (volunteer now)<br>Sub requested by:                                                                            | Request a substitute<br>Position: Sunday, May 1, 10:30 AM as Usher (C)<br>Comments /reason:<br>I                            |
| Comments: unday, Jul 16, 6:00 PM (The Church) - Chalice Bearer (volunteer now)<br>Sub requested by:                                                                            | Requisit a substitute<br>Position: Sunday, May 1, 10:30 AM as Usher (C)<br>Comments /reason:                                |
| Comments: unday, Jul 16, 6:00 PM (The Church) - Chalice Bearer (volunteer now)<br>Sub requested by:                                                                            | Request a substitute<br>Position: Sunday, May 1, 10:30 AM as Usher (C)<br>Comments /reason:<br>I                            |

When you want to take someone's sub request, whether on the Web Terminal or by an email you receive, you will have 2 options...

### First, you can just fill in for the person, by clicking the 1st circle and then click accept sub request.

| Position:      | Sunday, Jul 17, 9:00 AM (The Church) as Acolyte                                                              |
|----------------|----------------------------------------------------------------------------------------------------|
| For:           | Beth Ollenburger                                                                                             |
|                | I would like to take on this position for Beth Olienburger without a trade                                   |
|                | <ul> <li>I would like to trade Beth Otlenburger this position for one of my schedu<br/>positions.</li> </ul> |
| Your comments: |                                                                                                    |
|                | 1                                                                                                    |
|                | Nevermind Accept sub r                                                                                       |

Or, if you want to trade dates, click on the second circle and the dates available to trade will appear and then click propose trade.

| Position:      | Sunday, Jul 17, 9:00 AM (The Church) as Acolyte                                                                 |
|----------------|----------------------------------------------------------------------------------------------------|
| For            | Beth Ollenburger                                                                                                |
|                | O I would like to take on this position for Beth Olienburger without a trade.                                   |
|                | <ul> <li>I would like to trade Beth Ollenburger this position for one of my scheduled<br/>positions.</li> </ul> |
|                | Please sheck each of your positions that you would be willing to trade for this one                             |
|                | Sunday, Jul 31, 6:00 PM (The Church) as Acolyte                                                                 |
|                | Sunday, Aug 21, 6:00 PM (The Church) as Acolyte                                                                 |
| Your comments: |                                                                                                    |
|                |                                                                                                    |
|                | 1                                                                                                    |
|                | Nevernind Propose trac                                                                                          |
| Your comments: |                                                                                                    |

When using the phone app, you only have the first option to take the position for the other volunteer without trading. If you want to trade, you must do it on a computer.

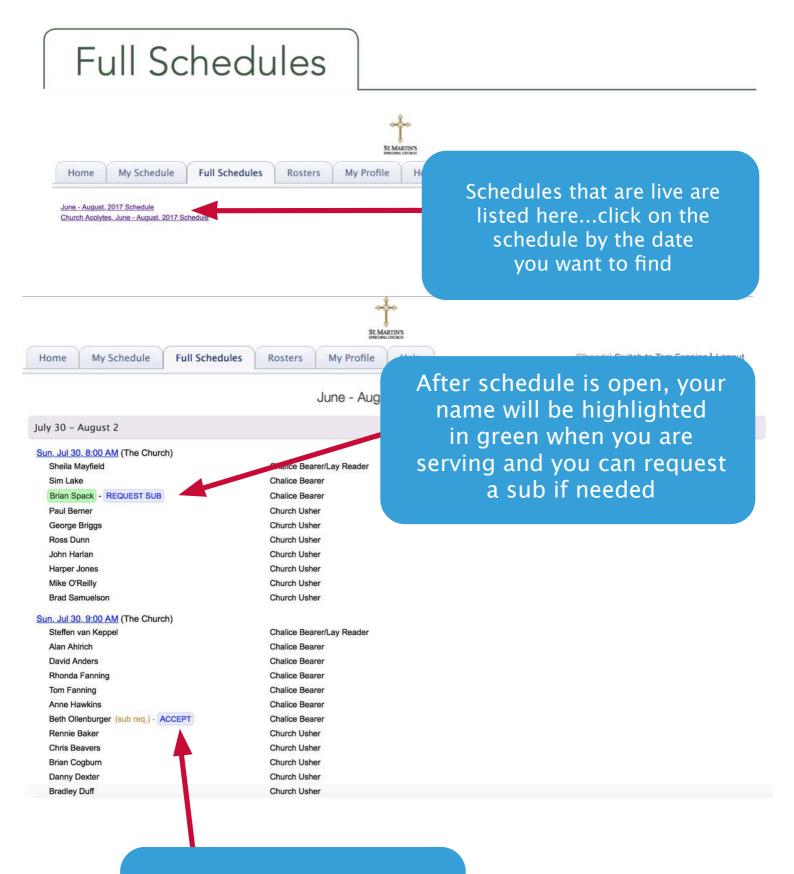

#### You can accept sub requests, by clicking "accept"

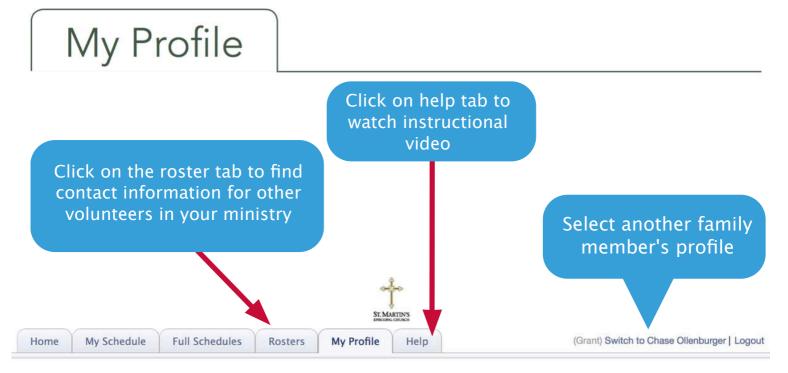

Here are the personal settings that we have on file for you. If you'd like to change this information you may do so using the controls below. We will review your submission and accommodate any preference changes in the next schedule as best we can. Please remember that you **must click the Submit button at the bottom of this page** for your request to be processed.

| General Information                                     |                    |                                                                                                  |                                 |
|---------------------------------------------------------|--------------------|--------------------------------------------------------------------------------------------------|---------------------------------|
| Multiple<br>emails can be<br>added, just<br>place comma | Phone:<br>Address: | Cell:                                                                                            | Add your cell phone number      |
| in between                                              |                    | Email me reminders     6      days before my scheduled dates                                     | and click the<br>box to receive |
| Change passwor<br>as needed                             |                    | Send me text message (SMS) reminders 48 hours before my scheduled times Change my login password | text reminders                  |

Please make sure to click the "Submit" button at the bottom of this page when finished.

| Ministrie   | s & Scheduling                                                                           |                            |  |
|-------------|------------------------------------------------------------------------------------------|----------------------------|--|
| OD's do not | Service preferences                                                                      |                            |  |
| ve to enter | Click the "Add" button to add a service preference.                                      | Add                        |  |
| service     |                                                                                          | Remove                     |  |
| Ferences    |                                                                                          | Options                    |  |
| lences      |                                                                                          |                            |  |
| Schedu      | ule me only at the services in this list                                                 |                            |  |
| Unavailab   | le dates / times                                                                         |                            |  |
| 35          |                                                                                          | Add                        |  |
|             | Click the "Add" button to add a can't serve time.                                        | Remove                     |  |
| e           |                                                                                          |                            |  |
|             |                                                                                          |                            |  |
|             |                                                                                          |                            |  |
|             | Please make sure to click the "Sutmit" button at the bottom of this page when finishe    |                            |  |
|             | evenue mean sure to clock the "southet, booting at the bottom of the page enter training | Update times and dates you |  |
|             | Submit                                                                                   | are unavailable to serve.  |  |
|             |                                                                                          | First click add and follow |  |
|             |                                                                                          | instructions on next page. |  |
|             |                                                                                          |                            |  |
|             |                                                                                          |                            |  |
|             | Don't forget to click                                                                    | page 8                     |  |
|             | SUBMIT!                                                                                  |                            |  |
|             |                                                                                          |                            |  |

## How To Enter Unavailable Dates/Times In MSP

- 1. In the web terminal, go to the "My Profile Tab"
- 2. Go to the box at the bottom titled "Unavailable Dates/Times"
- 3. Click the "Add" button on the right

Add this can't serve time to my family members

Cancel

OK & Add Another

| Edit Unavailable Time                                                                                                    |                                                                                                    |  |
|----------------------------------------------------------------------------------------------------|----------------------------------------------------------------------------------------------------|--|
| I am not available during the date range : from to to Do not schedule me at this time:<br>On any of the ministries in which I am qualified to serve<br>Only in the VPOD : ministry<br>Repeat this can't serve time every year during the specified date range<br>Add this can't serve time to my family members                                                                                                    | There are 4 options to add dates.<br>Click here to choose an option.                                                                                                    |  |
| Cancel       OK & Add Another       OK         Edit Unavailable Time       I during the date range       Imm       to         I am not available       1 during the date range       Imm       to         Do not schedule       2 on the following date       Imm       to         Do not schedule       3 for a specific service       Imm       of to serve         Only in the VPOD 1 ministry       Repeat this can't serve time every year during the specified date range         Add this can't serve time to my family members | <ul> <li>Options in order they are listed</li> <li>1.Choose a range of dates you are unavailable</li> <li>2.Choose 1 Sunday in which you are unable to serve all day</li> <li>3. Choose a Specific service – You are available for either morning services or</li> </ul> |  |
| Cancel OK & Add Another OK                                                                                                    | evening services, but not both (see box<br>below for more info)                                                                                                    |  |
| Edit Unavailable Time         I am not available for a specific service :         At this shift Sunday (Morning Services)         Image: Service in the dates of 06/03/2018         Image: Service in the dates of 06/03/2018                                                                                                    | Exampleif you are available on<br>a Sunday, but<br>only for the 6 PM.                                                                                                    |  |
| Do not schedule me at this time:   In any of the ministries in which I am qualified to serve  Only in the VPOD - Old Church  Repeat this can't serve time every year during the specified date range                                                                                                    | -Choose "specific Service"<br>-Then choose "Sunday (Morning<br>Services)-Choose date or range<br>-Click "OK"                                                                                                    |  |

**4.** Add a repeating pattern, i.e.-you are unavailable the 3rd Sunday of every month

OK

If you are adding multiple dates, be sure to click "OK & Add Another" in between and then when finished click OK.

page 9

(This tells the program that you

are unavailable all morning.)

Don't Forget to Click Submit at the Bottom of the Page or it will lose everything